# **WVR8200 and WVR8300 Waveform Rasterizers Declassification and Security**

**Instructions**

**www.tektronix.com** \*P077026300\* **077-0263-00**

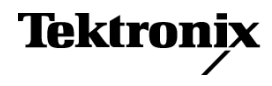

Copyright © Tektronix. All rights reserved. Licensed software products are owned by Tektronix or its subsidiaries or suppliers, and are protected by national copyright laws and international treaty provisions.

Tektronix products are covered by U.S. and foreign patents, issued and pending. Information in this publication supersedes that in all previously published material. Specifications and price change privileges reserved.

TEKTRONIX and TEK are registered trademarks of Tektronix, Inc.

#### **Contacting Tektronix**

Tektronix, Inc. 14200 SW Karl Braun Drive P.O. Box 500 Beaverton, OR 97077 USA

For product information, sales, service, and technical support:

- $\blacksquare$  In North America, call 1-800-833-9200.
- Worldwide, visit [www.tektronix.com](http://www.tektronix.com/contact) to find contacts in your area.

# **Table of Contents**

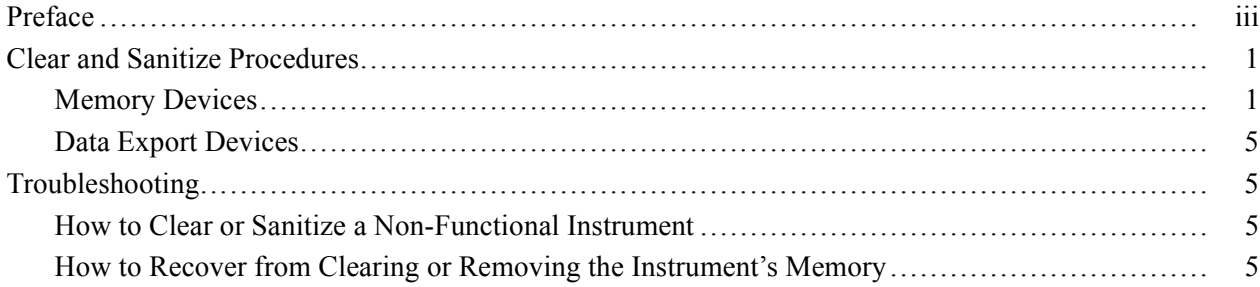

# <span id="page-4-0"></span>**Preface**

This document helps customers with data security concerns to sanitize or remove memory devices from the WVR8200 and WVR8300 Waveform Rasterizers.

These products have data storage (memory) devices. These instructions tell how to clear or sanitize the memory devices. The instructions also tell how to declassify an instrument that is not functioning.

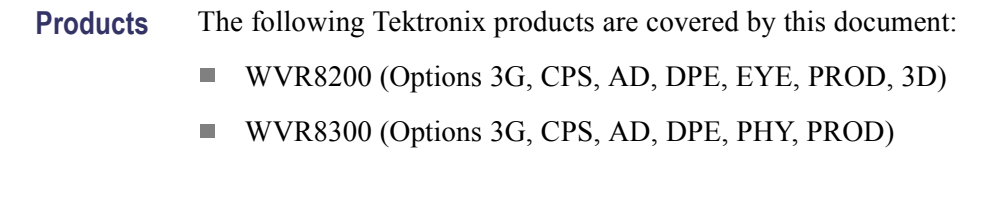

**Related Documents** The following table lists the documentation that is available for the product and shows where you can find it: in a printed manual, on the product documentation CD-ROM, or on the Tektronix Web site.

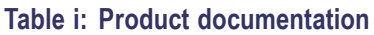

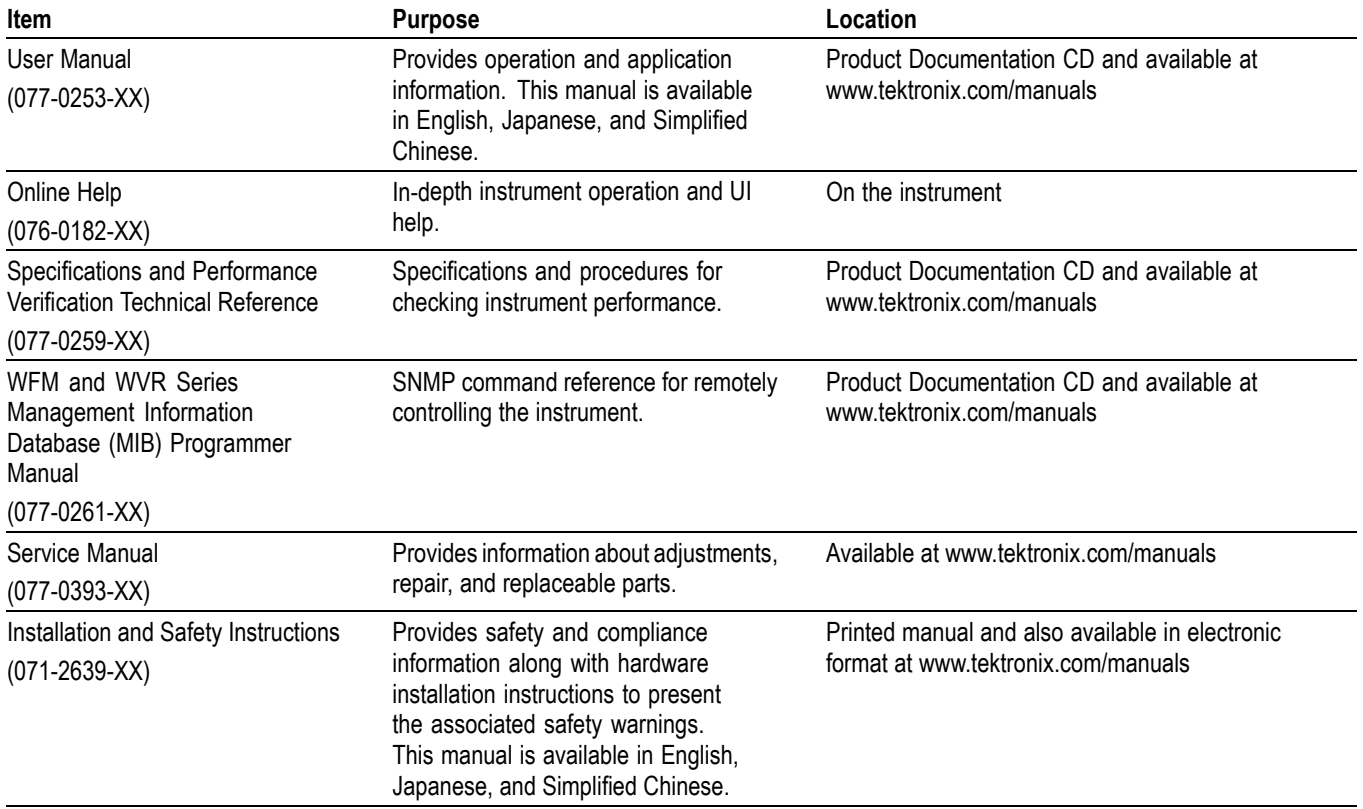

- **Terms** The following terms may be used in this document:
	- $\overline{\phantom{a}}$ **Clear.** This removes data on media/memory before reusing it in a secured area. All reusable memory is cleared to deny access to previously stored information by standard means of access.
	- **Erase.** This is equivalent to clear. **In**
	- **Media storage/data export device.** Any of several devices that can be used  $\mathcal{L}_{\mathcal{A}}$ to store or export data from the instrument, such as a USB port.
	- **Nonvolatile memory.** Data is retained when the instrument is powered off. П
	- **Power off.** Some instruments have a "Standby" mode, in which power is  $\overline{\phantom{a}}$ still supplied to the instrument. For the purpose of clearing data, putting the instrument in Standby mode does not qualify as powering off. For these products, you will need to either press a rear-panel OFF switch or remove the power source from the instrument.
	- $\Box$ **Remove.** This is a physical means to clear the data by removing the memory device from the instrument. Instructions are available in the product Service Manual.
	- $\sim$ **Sanitize.** This eradicates the data from media/memory so that the data cannot be recovered by other means or technology. This is typically used when the device will be moved (temporarily or permanently) from a secured area to a non-secured area.
	- $\mathbb{R}^n$ **Scrub.** This is equivalent to sanitize.
	- **The Contract User-modifiable.** The user can write to the memory device during normal instrument operation, using the instrument interface or remote control.
	- $\overline{\phantom{a}}$ **Volatile memory.** Data is lost when the instrument is powered off.

# <span id="page-6-0"></span>**Clear and Sanitize Procedures**

## **Memory Devices**

The following tables list the volatile and nonvolatile memory devices in the standard instrument and listed options. Detailed procedures to clear or sanitize these devices, if any, are shown following each table.

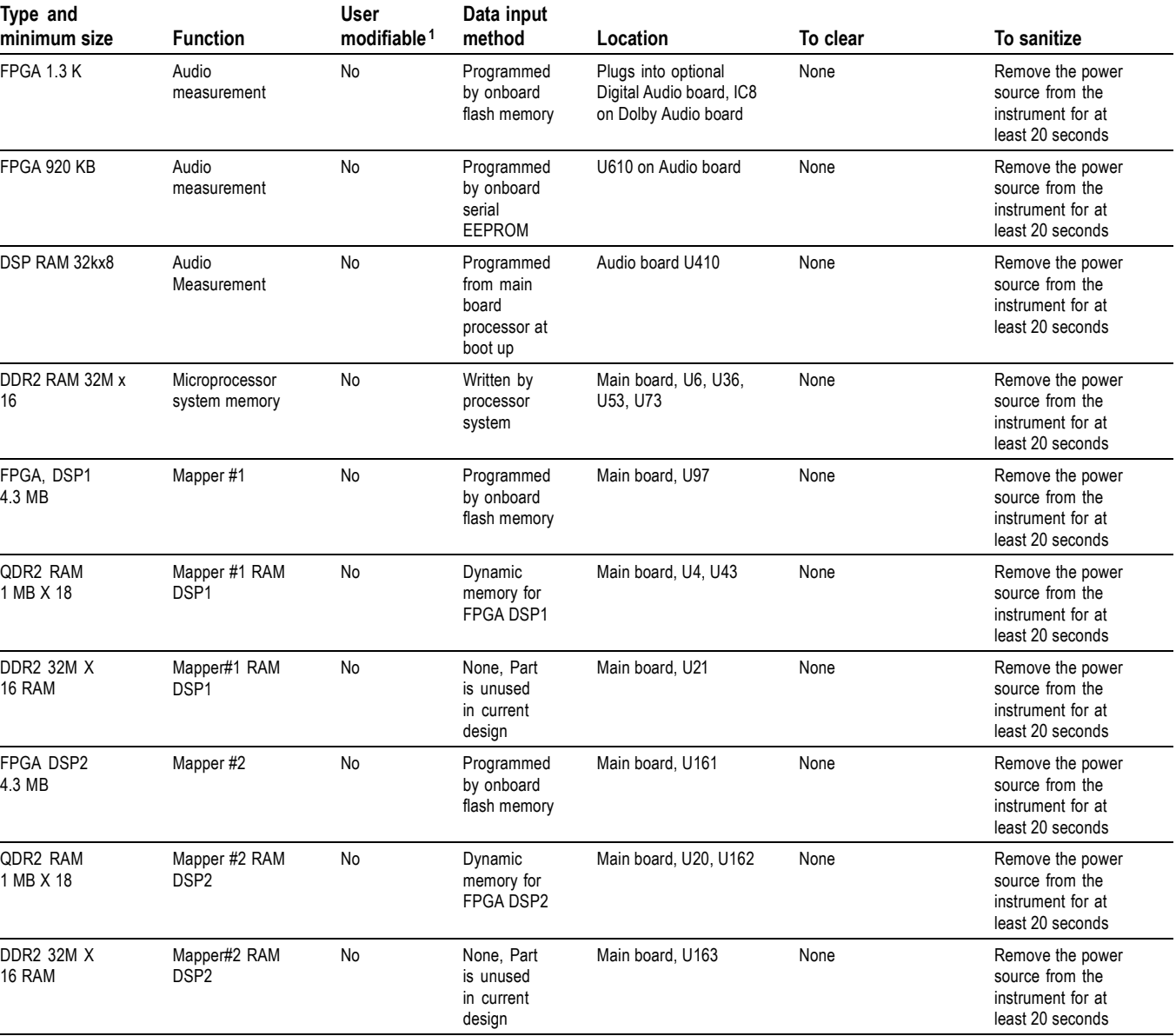

#### **Table 1: Volatile memory devices**

#### <span id="page-7-0"></span>**Table 1: Volatile memory devices (cont.)**

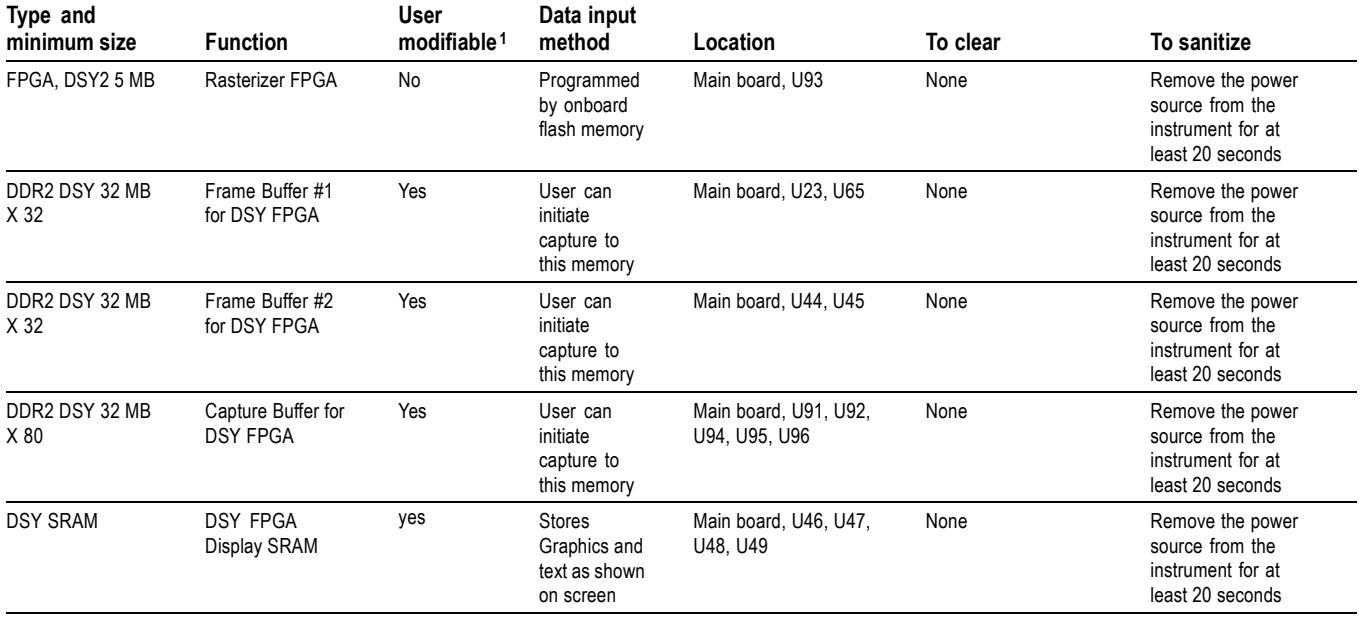

**1** During normal instrument operation.

### **Table 2: Nonvolatile memory devices**

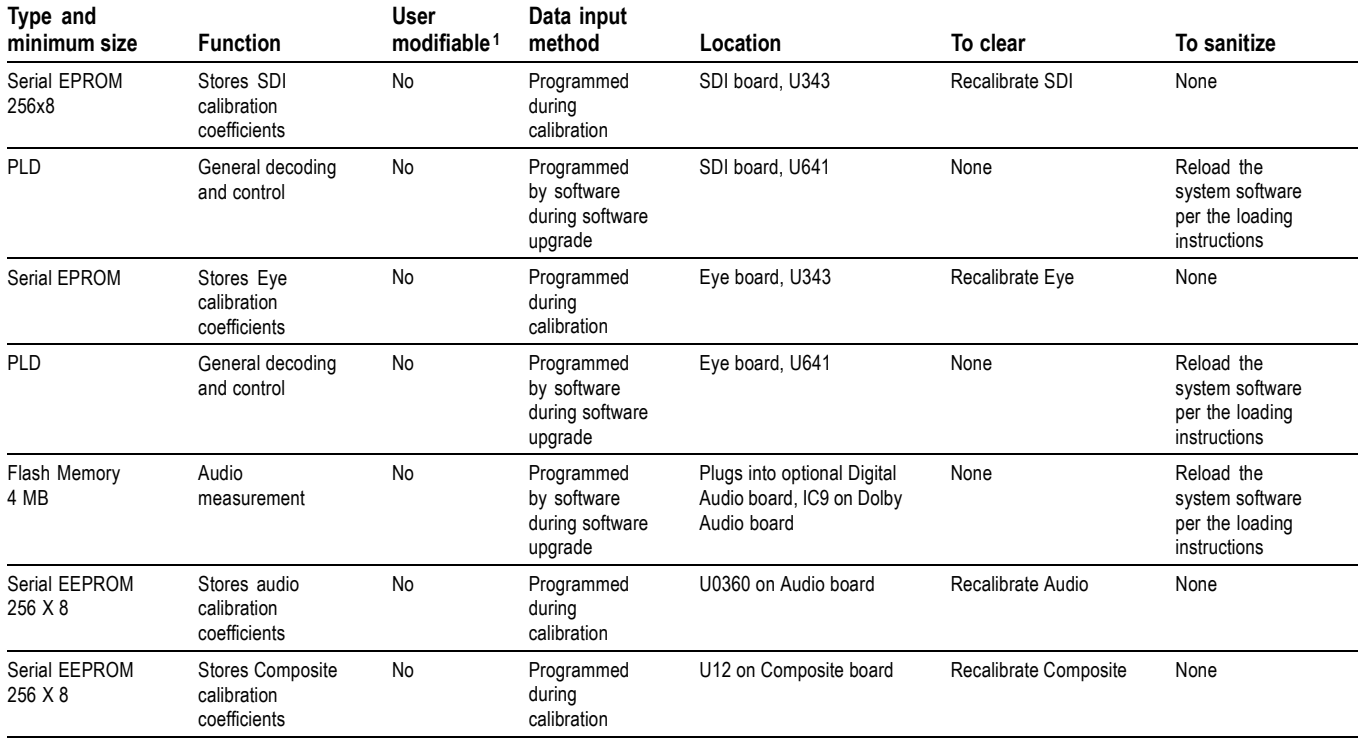

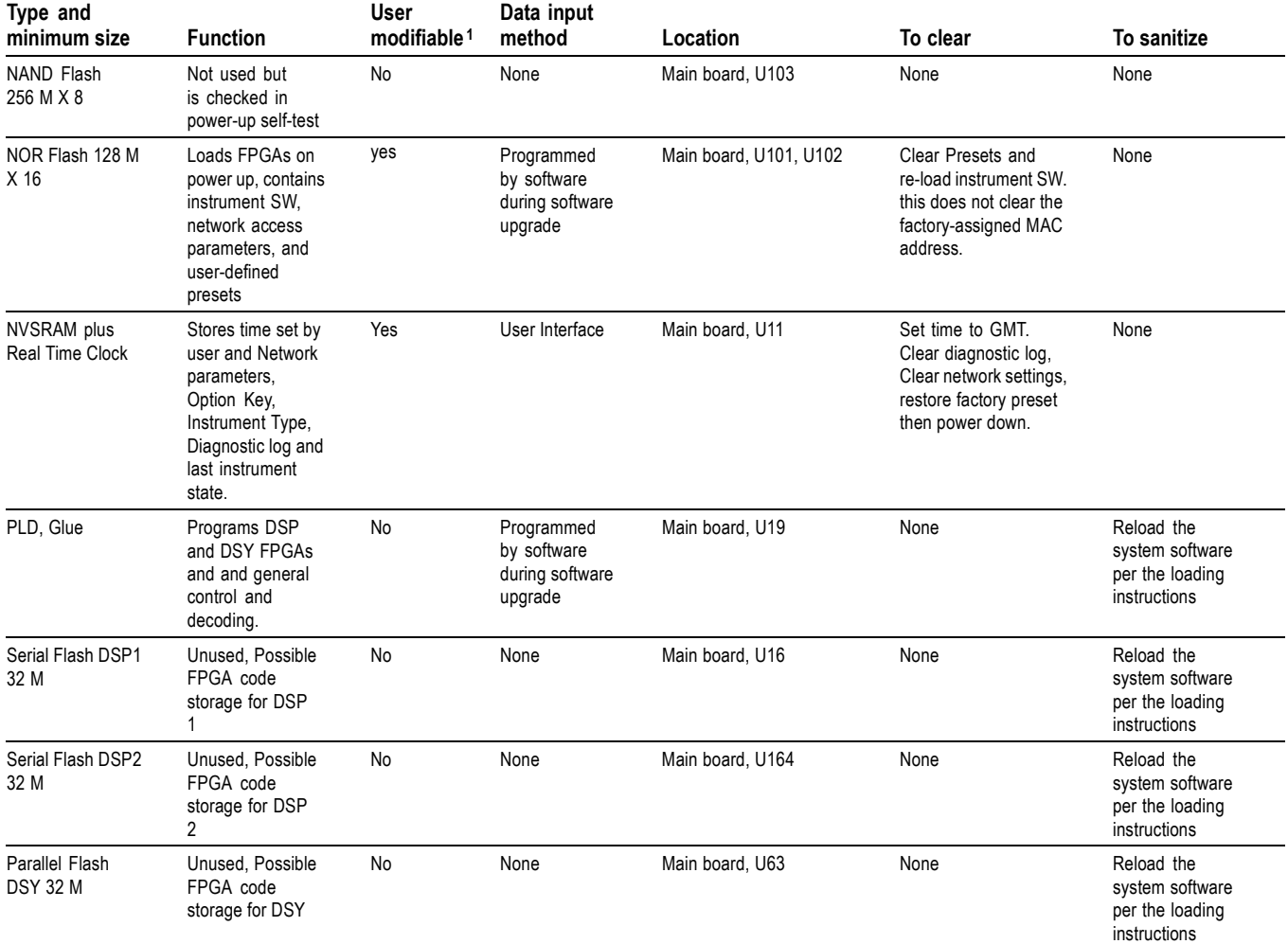

#### <span id="page-8-0"></span>**Table 2: Nonvolatile memory devices (cont.)**

**1** During normal instrument operation.

- **Clear Presets Procedure 1.** Press the **PRESET** button.
	- **2.** Use the arrow buttons to navigate to **Recall Preset** > **Recall Factory Preset** and press the **SEL** button.
	- **3.** Press the **PRESET** button.
	- **4.** Use the arrow buttons to navigate to **Save Preset** > **Select Group A** > **Save A1** and press the **SEL** button.
	- **5.** Repeat step 4 for all eight presets (1 through 8) for each of the four groups (A through D).
	- **6.** Use the arrow buttons to navigate to **Rename Preset** > **Select Group** (named preset).
- **7.** Rename all Preset Groups and all Presets to generic names.
- **8.** Press the **PRESET** button to exit the menu.

#### **Clear Diagnostic Log Procedure**

- **1.** Press the **CONFIG** button. Then select **Utilities** > **View Diagnostic Log**. Press **SEL** to display the log.
- **2.** Press **>** until the box by "Erase Log" is highlighted. Then press **SEL** to remove all entries in the diagnostic log.
- **3.** Press **>** until the box by "Exit" is highlighted. Then press **SEL** to exit the log display.
- **4.** Press the **CONFIG** button to exit the configuration menu.

#### **Clear IP and SNMP Address Fields Procedure**

- **1.** Press the **CONFIG** button. Then select **Network Settings**.
- **2.** Select **IP Config Mode** and set it to **Manual** to display the IP address.
- **3.** Navigate to **IP Address**. Then press **>** to enter the edit mode. Enter "000.000.000.000" for the IP address.
- **4.** Repeat Step 3 for the Subnet Mask, Gateway Address, SNMP Trap Address 1 through SNMP Trap Address 4, and Network Front Panel FP1 Address through FP4 Address.
- **5.** Select Instrument Name, navigate to Clear, and press the **SEL** button.
- **6.** Repeat step 5 for SNMP Public Community, SNMP Private Community, and Web password.
- **7.** Press the **CONFIG** button to exit the configuration menu.

### <span id="page-10-0"></span>**Data Export Devices**

The following table lists the data export devices in the standard instrument and listed options. Detailed procedures to disable these devices, if any, are shown following the table.

#### **Table 3: Data Export Devices**

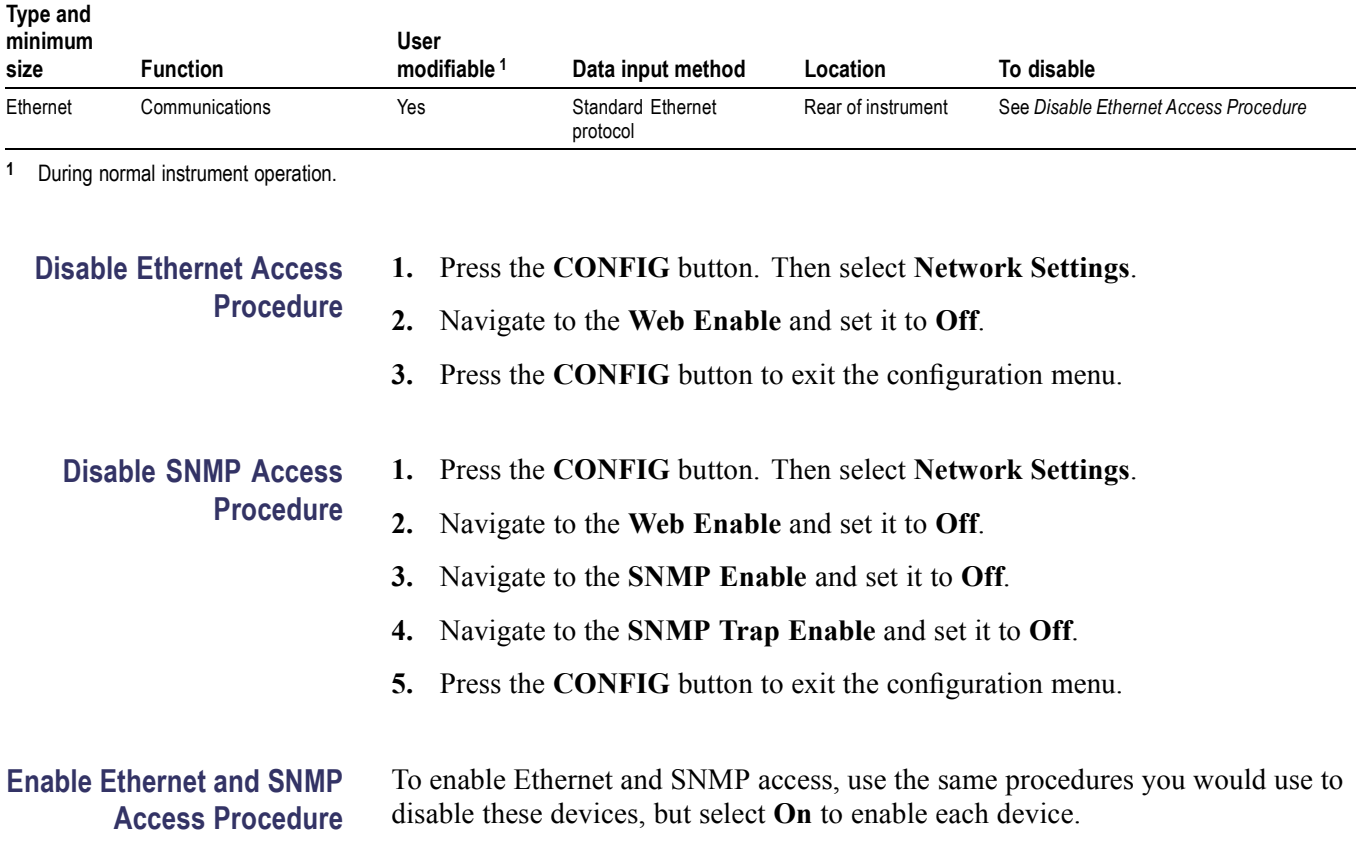

# **Troubleshooting**

### **How to Clear or Sanitize a Non-Functional Instrument**

To sanitize a non-functional instrument, remove the Main board and return the instrument to Tektronix for installation of a new Main board. This procedure does not clear calibration constants stored on the Audio, Eye and Composite boards.

### **How to Recover from Clearing or Removing the Instrument's Memory**

Reload the system software per the loading instructions.